```
In[1]:= SetDirectory["~/writing/WIP/contact/plots/"]
```

```
Outfil= /Users/rosebud/writing/WIP/contact/plots
```

```
ln[2]:= << CSPlotter.m
```
General::obspkg :

Graphics `Shapes ` is now obsolete. The legacy version being loaded may conflict with current Mathematica functionality. See the Compatibility Guide for updating information.  $\gg$ 

ListSurfacePlot3D::shdw:

Symbol ListSurfacePlot3D appears in multiple contexts {Graphics `Graphics3D `,

System `); definitions in context Graphics `Graphics3D `

may shadow or be shadowed by other definitions.  $\gg$ 

Histogram3D::shdw:

Symbol Histogram3D appears in multiple contexts (Graphics `Graphics3D `, System `): definitions in context Graphics `Graphics 3D ` may shadow or be shadowed by other definitions. >>

BarChart3D::shdw:

Symbol BarChart3D appears in multiple contexts {Graphics `Graphics3D `, System `}; definitions in context Graphics `Graphics 3D ` may shadow or be shadowed by other definitions. >>

General::newpkg:

Calculus `VectorAnalysis ` is now available as the Vector Analysis Package. See the Compatibility Guide for updating information.  $\gg$ 

## Standard structures in R^3

```
ln[76] = DD = 3.5;xmin = -DD; xmax = DD; dx = (xmax - xmin) / 14;
ymin = -DD; ymax = DD; dy = (ymax - ymin) / 14;
scale = dy;conormalright [x_1, y_7, z_1] = \{0, x, -1\};conormalleft [x_1, y_1, z_ = {0, -x, -1};
Table[contactelement[\{x, y, 0\}, conormalleft[x, y, 0], scale],
  {x, xmin, xmax, dx}, {y, ymin, ymax, dy}outR = Show [%, coords [xmax + 1, ymax + 1, 3.9], Boxed \rightarrow False]
```
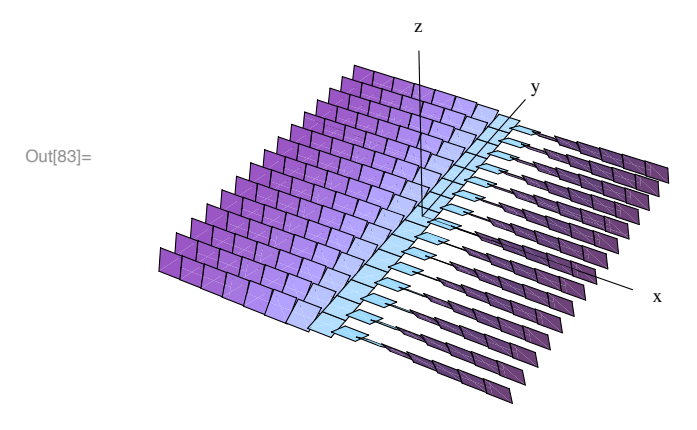

Inf661 =  $(*$  Export ["standardleft.pdf", out] :\*)

```
\ln[84] := Table<sup>[</sup>contactelement<sup>[{x, y, 0}</sup>, conormalright[x, y, 0], scale],
      {x, xmin, xmax, dx}, {y, ymin, ymax, dy}\text{outL} = \text{Show} [\% , \text{coords} [\text{xmax} + 1, \text{ymax} + 1, 3.9], \text{Boxed} \rightarrow \text{False}
```
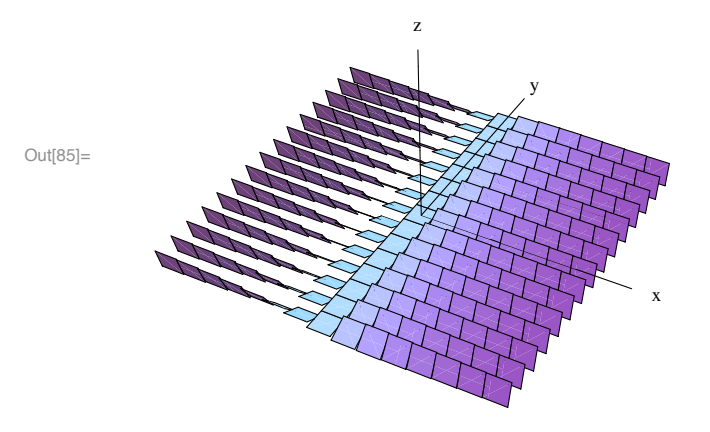

 $(*$  **Export**["standardright.pdf", out] $;*)$ 

 $\ln[86] := \text{both} = \text{Show}[\text{GraphicsArray}[\text{outR, outL}]]]$ 

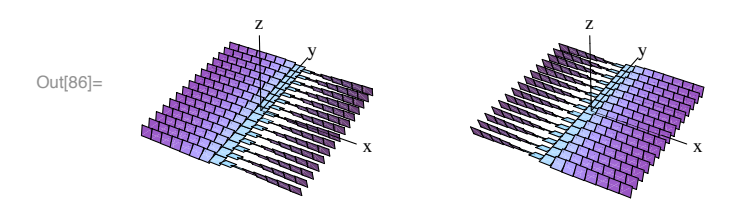

 $\ln[87] :=$  Export<sup>[</sup>"standardRL.pdf", both] Out[87]= standardRL.pdf

## **Rotating contact structures**

```
\ln[102] := ymin = -4; ymax = 4; dy = (ymax - ymin) / 14;
   xmin = 0; xmax = 2Pi; dx = (xmax - xmin) / 16;scale = dx ;
   conormalright[x_1, y_2, z_1] = \{0, -\sin[x], \cos[x]\};\text{conormalleft}\{x_1, y_2, z_1\} = \{0, \text{Sin}[x], \text{Cos}[x]\};\texttt{Table} \left[ \texttt{contactelement} \left[ \{ \texttt{x, y, 0} \right\}, \texttt{conormalright} \left[ \texttt{x, y, 0} \right], \texttt{scale} \right],{x, xmin, xmax, dx}, {y, ymin, ymax, dy}outR1 = Show[ %, coordinates[ xmax + 1, ymax + 1, 4], Boxed \rightarrow False
```
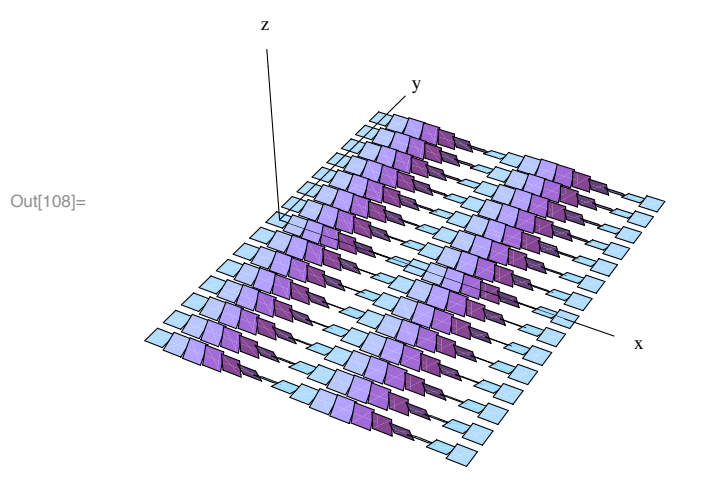

 $\ln[109] := \texttt{Table[contactelement}[\{x, y, 0\}, \texttt{conormalleft}[x, y, z], \texttt{scale}],$  ${x, xmin, xmax, dx}, {y, ymin, ymax, dy}};$  $\texttt{outR2 = Show}$  [%,  $\texttt{coords}$  [xmax + 1, ymax + 1, 4],  $\texttt{Boked} \rightarrow \texttt{False}$ ]

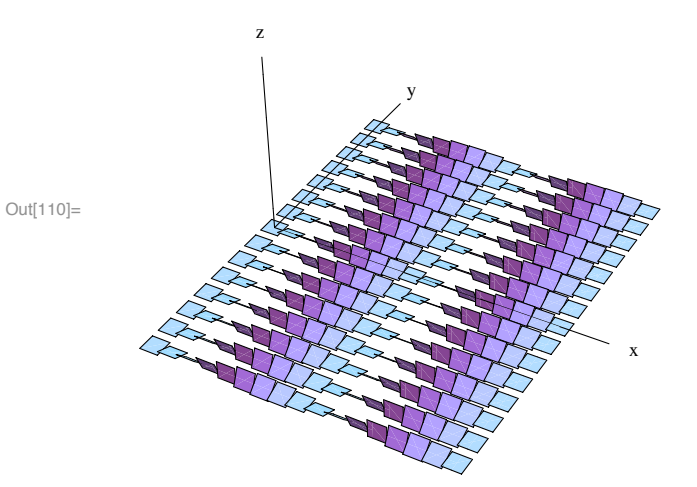

```
In[111]: bothRot = Show[GraphicsArray[{outR2, outR1}]]
```
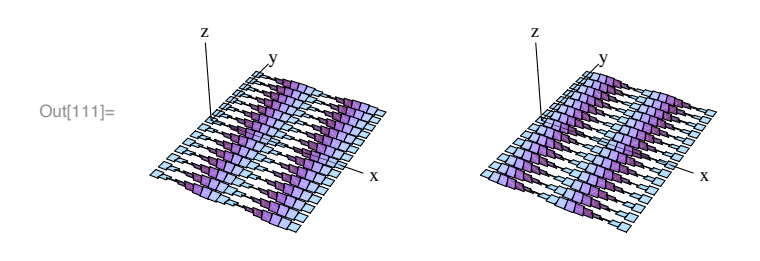

 $\ln[112] :=$  **Export** ["RotatingStructures.pdf", bothRot]

Out[112]= RotatingStructures.pdf